## TABLE OF CONTENTS

- Page 2 Accessing the scheduling system
- Page 3 Register your Organization & creating a password for the coordinator (1 time only)
- Page 4 Login to the system
- Page 5 Booking a trip
- Page 6 View all of your trips in either calendar mode or list mode

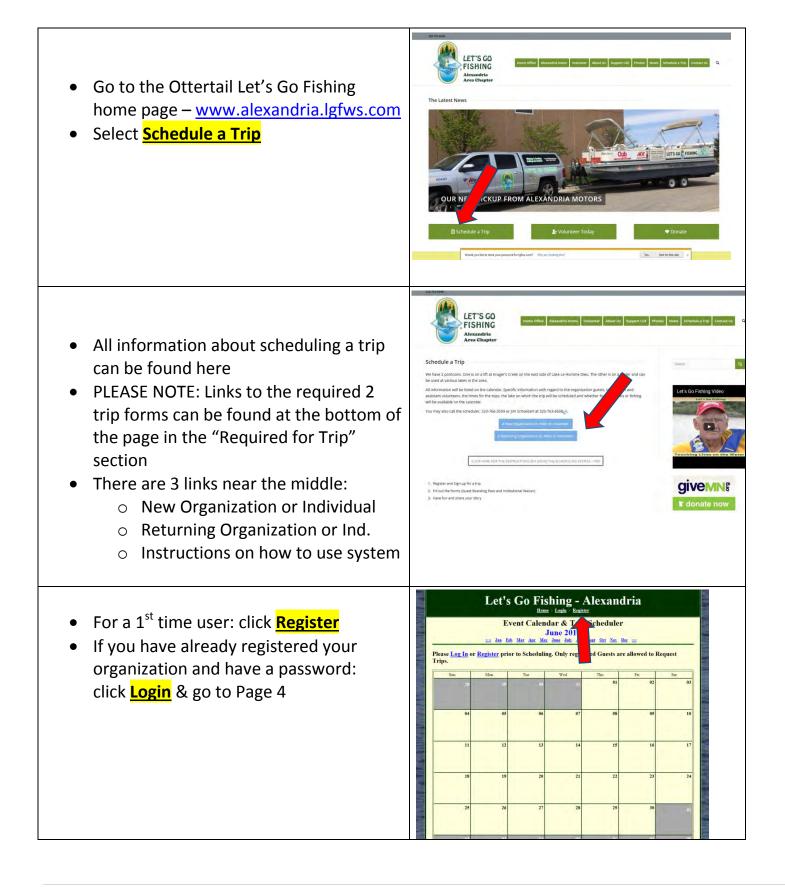

## REGISTERING YOUR ORGANIZATION AND INDIVIDUAL INFORMATION

For 1<sup>st</sup> time registration for your organization, you will be:

- 1) Registering your organization information (this is done only 1 time, ever) and
- 2) Registering your information which includes username (your email address) and password.

Step 1: Click on **<u>Register</u>** (near the top of the screen) Step 2: Select: For a New Organization Click Here

## <u>OR</u>

If your organization has already been registered and you are a new user, then Select: <u>Your Organizations Name</u> <u>from the list</u>

**<u>Please Note:</u>** if there are multiple schedulers from the same facility (i.e. different departments), then each scheduler would register with their email & password.

Enter in your:

- 1. Organizations information
- 2. Your Individuals information. (your password must be at least 6 characters long and can be letters, numbers, and characters.

The Contact Phone # is the number the Captain will call in the event the trip is cancelled due to weather (should be the individual's cell phone #).

Click: Submit, Thank You!

|                               | Home / Login / Kegister                                                                                                    |                                                                                                    |
|-------------------------------|----------------------------------------------------------------------------------------------------|----------------------------------------------------------------------------------------------------|
| LET'S CO                      | Registre<br>When you register as a Let's Go Fishing User you will help u<br>useesfully rin our goes. You will also gain the ability to ke<br>planning to take For Organizations with multiple users reque<br>tracking by Organization.<br>Registering is easy Click on the appropriate Lack below to g | s track the necessary information needed to<br>ep track of the trips you have taken and/or our<br>sting trips, you will also have the additional benefit of |
| Chapter Phone<br>320*243*4799 | Organiza<br>If you belong to an Organization or have Group Name tha<br>Click on the link for your<br>For a New Organization Click Here                                                                                                    | t may have then one User to do Scheduling                                                                                                    |
| Donate                        | Individuals<br>Click Here to Register                                                                                                    | Volunteers<br>Click Here to Register                                                                                                    |

| <u>Home</u> / Login / R                                                             | Test Chapter                                                                      |
|-------------------------------------------------------------------------------------|-----------------------------------------------------------------------------------|
|                                                                                     | Individual Registration<br>the requested information and click the submit button. |
| Organiz                                                                             | ation Information                                                                 |
| Organization or Group Name :                                                        | Eden Prairie Senior Center                                                        |
| Organization Primary Phone #:                                                       | 962-123-4667                                                                      |
| Organization Primary Email Addres                                                   | s: recreation@EPSS.org                                                            |
| Address :                                                                           | 123 Valley View Road                                                              |
| Address Ln 2 :                                                                      |                                                                                   |
| City / State / Zip :                                                                | Eden Prairie MN   55347                                                           |
|                                                                                     | Free Process                                                                      |
| Individ                                                                             | uals Information                                                                  |
| Individ                                                                             |                                                                                   |
|                                                                                     | uals Information                                                                  |
| Contact First Name :                                                                | uals Information                                                                  |
| Contact First Name :<br>Contact Last Name :                                         | iuals Information                                                                 |
| Contact First Name :<br>Contact Last Name ;<br>Contact E-Mail ;                     | Internation                                                                       |
| Contact First Name :<br>Contact Last Name :<br>Contact E-Mail :<br>Contact Phone #: | Auals Information                                                                 |

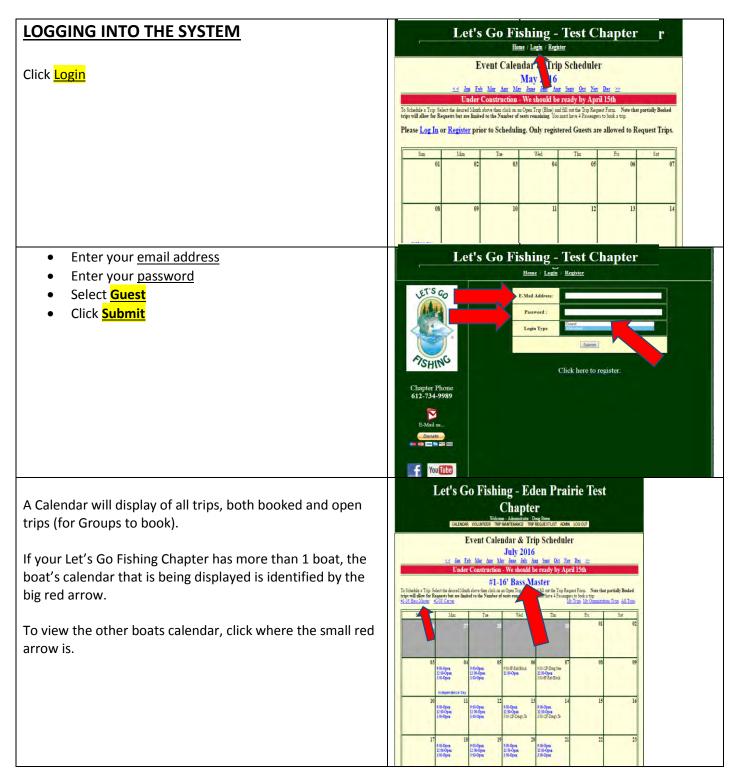

## **BOOKING A TRIP**

Your organization and your user id and password are now live in the system. You are now ready to schedule a trip.

Click on Calendar (on the top menu)

To schedule a trip, click on any trip that is highlighted in blue that displays: **Open** 

There are 4 items to enter:

- 1. Select the trip type (fishing or boating)
- 2. The # of Guests and # of staff attending (Guests + Staff cannot be greater than 12)
- 3. The # of Wheelchairs (be sure and check the box if there is an electric wheelchair)
- 4. Enter the # of passengers that will be fishing
- 5. The # of Veterans
- (Optional) if someone other than yourself will be the staff member going on the trip and in charge of the guests, please enter in their Contact info, email, and cell phone.

Click the Submit, Thank You

|                         |                                                  |                                                       | elcome - Guest : John                        |                                                        |                           |         |
|-------------------------|--------------------------------------------------|-------------------------------------------------------|----------------------------------------------|--------------------------------------------------------|---------------------------|---------|
|                         | CALENDAR                                         | R PICTURES MY PR                                      | OFILE MY TRIPS M                             | ORGANIZATION TRIPS                                     | OG OUT                    |         |
|                         | F                                                | event Cale                                            |                                              | p Scheduler                                            | (                         |         |
|                         | <u>&lt;&lt; Jau Fe</u>                           | <u>b Mar Apr Ma</u>                                   | June 2016                                    | ag <u>Sept Oct Nov</u>                                 | Dec 😕                     |         |
|                         | Under                                            | Construction                                          | - We should b                                | e ready by April                                       | 15th                      |         |
|                         |                                                  | #1-1                                                  | 6' Bass Ma                                   | aster                                                  |                           |         |
| a Trip: S<br>llow for B | elect the desired Mont<br>equests but are limit  | h above then click on a<br>ed to the Number of        | an Open Trip (Blue) a<br>seats remaining. Yo | nd fill out the Trip Reque<br>a must have 4 Passengers | t Form Note that partis   | ally Bo |
|                         | #2-38 Carver                                     |                                                       |                                              |                                                        | Imps Mr Organizations Tri | aps All |
| 181                     | Mon                                              | Tue                                                   | Wed                                          | T                                                      | -                         | 23      |
|                         | .30                                              | .31                                                   | 01<br>200-0F-Test                            | 9:00-F 3 Se 9:00-O                                     | peu                       |         |
|                         |                                                  |                                                       |                                              | 12:00-0<br>3:00-0                                      |                           |         |
| 05                      | 06<br>9:00-12F-Doug's Te                         | 07<br>9:00-F 2 Sent(s) Open<br>12:00-F 1 Sent(s) Open | 08<br>9:00-F \$ Sent(s) Open                 | 9:00-F 5 Sei                                           |                           |         |
|                         | 12:00-Open<br>3:00-5F-Test                       | 3:00-Open                                             | 12:00-Open<br>3:00-F 2 Sent(s) Open          | 3:00-Open                                              |                           |         |
| 12                      | 13<br>9:00-Open                                  | 9:00-Open 14                                          | 15<br>9:00-Open                              | 9:00-Open                                              | 17                        | -       |
|                         | 9:00-Open<br>12:00-Open<br>3:00-Open             | 9:00-Open<br>12:00-Open<br>3:00-Open                  | 9:00-Open<br>12:00-Open<br>3:00-4F-Rob Binck | 9:00-Open<br>12:00-Open<br>3:00-Open                   |                           |         |
| 19                      | 20                                               | Flag Day<br>21                                        | 22                                           | 23                                                     | 24                        | _       |
|                         | 9:00-Open<br>12:00-Open<br>3:00-F 4 Sent(s) Open | 9:00-Open<br>12:00-Open<br>3:00-Open                  | 9:00-Open<br>12:09-Open<br>3:00-Open         | 9:00-Open<br>12:00-Open<br>3:00-Open                   |                           |         |
| rs Day                  | 27                                               | 28                                                    | 29                                           | 30                                                     |                           | _       |
|                         | 9:00-Open<br>12:00-Open                          | 20<br>9:00-Open<br>12:00-Open<br>3:00-Open            | 29<br>9:00-Open<br>12:00-Open<br>3:00-Open   | 9:00-Open<br>12:00-Open<br>3:00-Open                   | 01                        |         |
| 20                      | 3:00-Open                                        |                                                       |                                              | o.or.open                                              |                           |         |

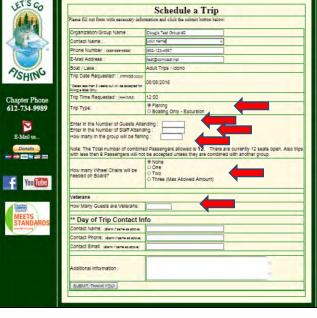

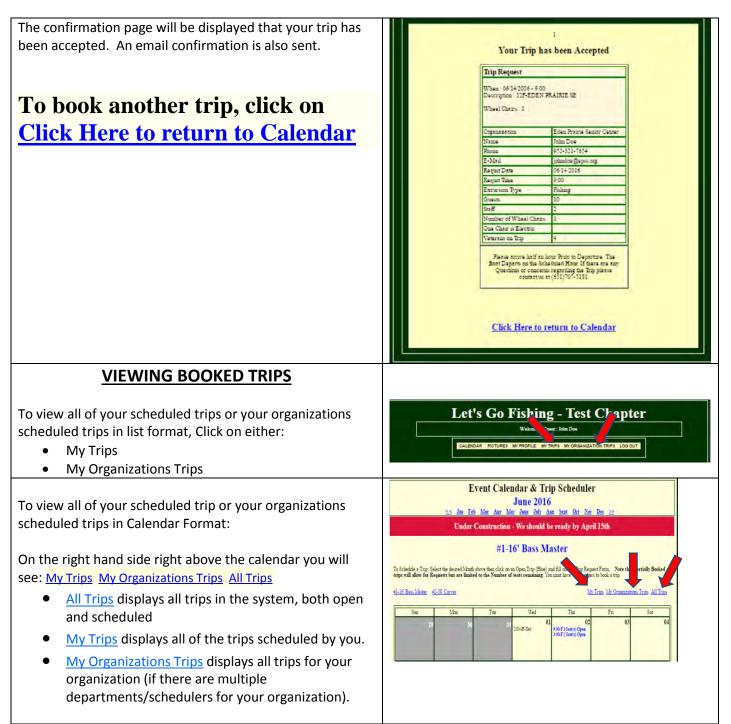